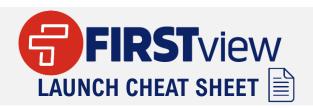

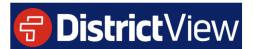

- Access DistrictView dashboard in your desktop browser - https://admin.firstviewapp.com
- The dashboard is only available via your desktop browser and is not currently optimized for the mobile browser or via the ParentView app
- Your district is subscribed to:
   Street Stop Level Level Tracking
- School codes are available in the dashboard can be exported via Export School Codes in your Schools tab
- Review/manage your app users and their student's profiles in the Students and Users tabs
- Invite new users to your dashboard under your profile by selecting Manage Users
- Dashboard users can be granted owner/non-owner district-level access or school-level access to view routes in the Routes tab
- Send route-level or run-level service alerts via the actions gear in the Routes tab next to the route name and review all service alerts sent each week in your Service Alerts tab
- Get help by clicking on Contact Us or Help & Info
- Training is available with our Customer Support & Implementation Teams, depending on your district's registration type, via our weekly training schedule
- Marketing/Training materials are available in our FirstView Stop Toolkit – https://bit.ly/FirstView Toolkit

Need additional assistance?
dashboardsupport@firstviewapp.com

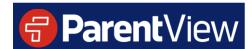

- Download ParentView app for free in the <u>App Store</u>, <u>Google Play</u>, or access via <u>any web browser</u> -<u>https://web.firstviewapp.com</u>
- The district and local First Student partners are responsible for rolling out the app to your community
- App users require a 4-digit School Code, generated in DistrictView, and their assigned stop to create a student profile
- School Codes and student profiles are reset each summer for the next school year, unless your district requests for them to not be reset
- Configure Notifications gives app users time and distance based notification options
- Service Alerts sent via FirstView are available in the app under Notifications, by adding up-to 3 email addresses in Notification Recipients, or by push notifications if enabled
- App users can set up tracking for multiple students and/or multiple stops as needed in the app
- Banners can be added/removed to the Map per district request by FirstView Support
- In-app help is available by clicking on the envelope icon or Help
- Marketing/Training materials are available in our FirstView Stop Toolkit – https://bit.ly/FirstView Toolkit

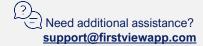

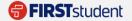